# **SETUP GUIDE | easyConnect** [CABLE]

## FRITZ!Box 7590

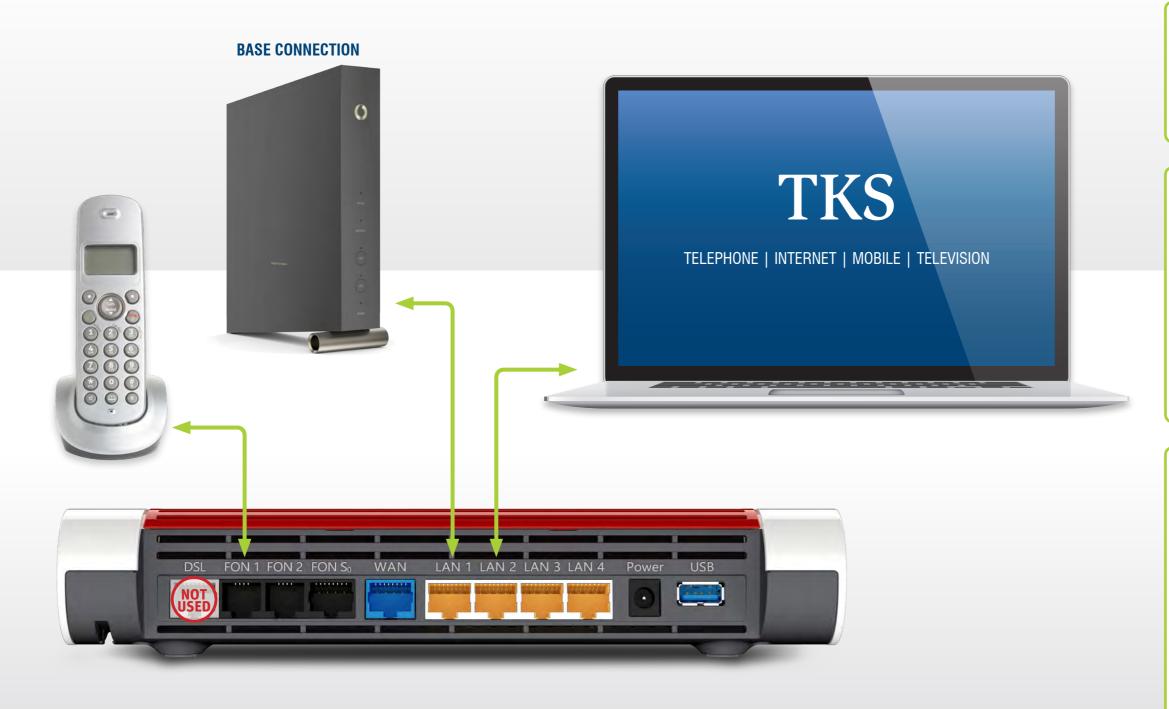

### FRITZ!Box 7590

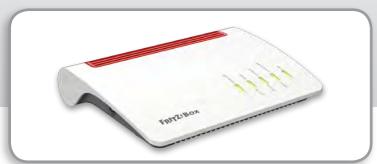

#### LAN CABLE [2x]

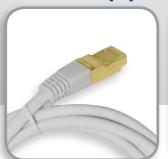

#### **AC ADAPTER**

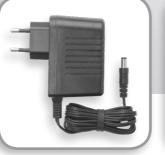

Be sure to set up a wired connection per this guide before configuring your home Wi-Fi network. Your modem's default Wi-Fi name or SSID is "FRITZ!Box 7590", the default password can be found on the bottom of the device.

FRITZ!Box Wi-Fi

For additional instructions and FRITZ!Box documentation visit the AVM website: https://en.avm.de/service/

#### 1. BASE CONNECTION [Vodafone]

Your BASE CONNECTION must be activated before you can proceed with your easyConnect set up.

The BASE CONNECTION device will be installed and tested by a Vodafone technician.

#### 2. Power-up and connect to the BASE

Connect the supplied AC adapter to the FRITZ!Box's **POWER** port and then to a power outlet. The green **Power/DSL** LED will begin flashing, indicating that the device is powered up.

Connect one of the supplied LAN cables to the FRITZ!Box port labeled **LAN 1**, then plug the other end into the LAN port on the **BASE CONNECTION** device.

The FRITZ!Box will automatically self initialize. When the **Power/DSL** LED stops blinking and the **Info** LED is illuminated, go to step 3.

#### 3. Connect your telephone and computer.

Plug a standard analog telephone into the **FON 1** socket on the back of the FRITZ!Box, or into the German TAE socket labeled **FON 1** on the side of the device. Use one FON 1 socket or the other – not both!

**No dial tone?** Hang up, wait and then retry. It may take a few minutes to establish your initial phone connection.

Connect the second LAN cable to one of the FRITZ!Box LAN ports: LAN 2 | LAN 3 | LAN 4. Plug the other end of the cable into the LAN port of your computer. Launch your web browser and start surfing.

Your setup and activation is now complete!

**TKS Customer Service & Technical Support** 24-hour support is only a phone call away.

Service Hotline: 0631 3522 499\*

www.tkscable.com

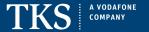